### [How to set up a KEYMAP.xxx file for an NCR 32-key Keyboard](http://qvssoftware.com/support/documentation/qconnect/30-how-to-set-up-a-keymapxxx-file-for-an-ncr-32-key-keyboard.html)

The KEYMAP.xxx file resides in the ADX\_UDT1 directory on all controllers. The KEYMAP.000 file is part of the ASM (Applied Software Maintenance) install diskette for QConnect. The ASM QConnect install diskette must be installed on every controller that is to load and support QConnect terminals.

The KEYMAP.xxx file has an extension, xxx, which represents one of the following:

 \* If xxx = 000, this is the default KEYMAP file to be used if a KEYMAP file does not exist for a particular terminal number.

 \* If xxx = nnn (where nnn is a terminal number), values from this file will be used for terminal nnn only.

### **KEYMAP Layout and Syntax**

Each line within the KEYMAP file must be one of the following:

```
 o a blank line
 o a comment line /* this a comment */
 o a key mapping line a = 73
```
Note: Several parameters formerly contained in the KEYMAP file have been moved to the CDIFILE. The description here omits all parms that now reside in the CDI file.

```
/* Key Map File Syntax: */* [key_name] = [key POS function code] /* comment . . . . . . */ */
\frac{1}{\sqrt{2}} */
/* "key_name" can be left blank for no key mapping or it can be */* a single key letter, number, or special function code associated *//* with the character generated by the keyboard. *\frac{1}{\sqrt{2}} */
/* "key POS function code" can either be the POS function code value */
\frac{1}{\sqrt{2}} */
/* such as: 73, 61, 95, 115, 222 */
\frac{1}{\sqrt{2}} */
/* or it can be one of the "right side" special key values such as: */
/* NOKEY, NUM_00 ,NUM_000 */
\frac{1}{\sqrt{2}} */
/* Comments begin with "/*" and end with "*/", they must began and */
/* end on the same line. *
```
### **KEYMAP "left side" values (Key names)**

Alphanumeric or special character represents code generated by the key. Please refer to the keyboard layout chart shown below for details for this particular keyboard.

Examples:

ENT = Enter key

 $Fx = Represents code for a function key (F1-F10)$ 

## **KEYMAP "right side" values (POS Function Codes)**

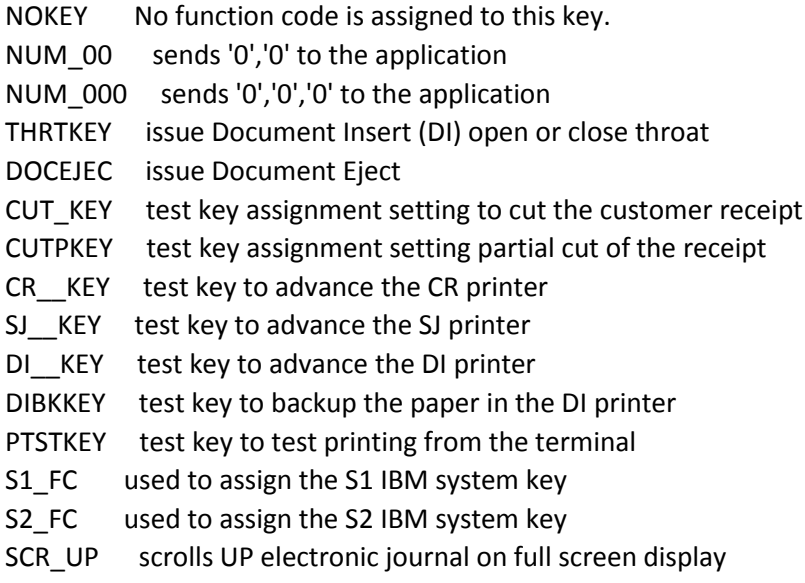

SCR\_DN scrolls DOWN electronic journal on full screen display

# **Sample KEYMAP file for NCR 32-Key Keyboard**

/\* Sample KEYMAP.xxx file for NCR 32-key POS Keyboard \*/ /\* \*/  $F1 = 61$  /\* Sign On/Off \*/  $F2 = 71$  /\* Tare \*/  $F3 = 72$  /\* Weight \*/ F4 = 93 /\* Food Stamp Tender \*/  $F5 = 92$  /\* Check Tender \*/ F6 = 75  $/*$  Quantity  $*/$  $F7 = 91$  /\* Cash Tender \*/ F8 = 82 /\* Suspend/Retrieve \*/  $F9 = 81$  /\* Total \*/  $F10 = 100$  /\* No Sale \*/ S-F1 = 73  $/*$  Clear  $*/$  $S-F2 = 88$  /\* Store Coupon \*/  $S-F3 = 74$  /\* Price \*/  $S-F4 = NOKEY / * * /$  $S-F5 = 79$  /\* Override \*/  $S-F6 = 70$  /\* Void \*/ S-F7 = 92  $/*$  Check Tender  $*/$ 

```
S-F8 = 94 /* Check Verify */
S-F7 = S1_FC /* System key S1 (only when key in X position) */
S-F8 = S2_FC /* System key S2 (only when key in X position) */
S-F9 = NOKEY /* Zero Key is double-wide */
+ = 85 /* Manufacturers Coupon */
* = 67 /* Refund */
- = NOKEY /* No Key assigned */
. = 78 /* "/" character */ENT = 80 /* Enter Key */
```
## **NCR 32-Key POS Keyboard**

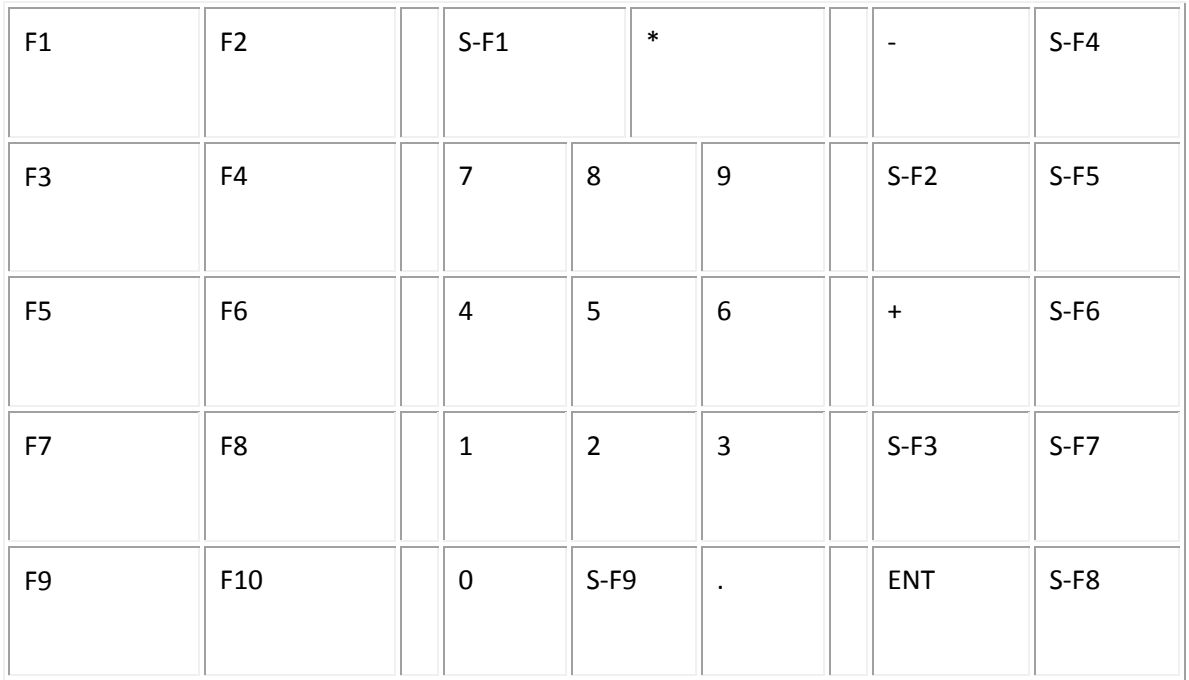